# <span id="page-0-0"></span>Supplementary Material for MINERVAS: Massive INterior EnviRonments VirtuAl Synthesis

Haocheng Ren<sup>1†</sup>, Hao Zhang<sup>1†</sup>, Jia Zheng<sup>2</sup>, Jiaxiang Zheng<sup>2</sup>, Rui Tang<sup>2‡</sup>, Yuchi Huo<sup>1</sup>, Hujun Bao<sup>1</sup> and Rui Wang<sup>1‡</sup>

<sup>1</sup> State Key Lab of CAD&CG, Zhejiang University, <sup>2</sup>Manycore Tech Inc.

In this supplementary material, we first show all experimental details, including the DSL codes for generating data, and additional results. Then, we provide additional examples of random samplers used in our system.

#### 1. Experimental Details

## 1.1. Manhattan Room Layout Estimation

DSL code. Code [1](#page-2-0) shows the DSL code for this task. We first filter scenes with Manhattan-world assumption using ManhattanSceneFilter in the Scene Process Stage. In the Entity Process Stage, we then remove the cameras in the relatively empty or non-Manhattan rooms using CameraFilter. Next, we set the camera parameters (e.g., camera type and image resolution) using CameraSetting. We randomize the positions of the cameras in CameraRandomizer. After the Rendering Process Stage, we record the positions of room corners and camera parameters using StructureOutput.

Quantitative results. The detailed results are shown in Table [1.](#page-1-0) As can be seen, the model trained on both the synthetic and real datasets achieves better result than that trained on real dataset only. We also conduct experiments using different synthetic data size. The result with largest synthetic data size is the best as all of the metrics are the best or second best result.

## 1.2. Semantic Segmentation

DSL code. Code [2](#page-4-0) shows the DSL for this task. In the Entity Process Stage, we first filter out cameras in the rooms with less than four pieces of furniture using CameraFilter. For each camera, we set the camera model as "panorama" and the resolution as  $1024 \times 512$  in CameraSetting. Then, we utilize the built-in domain randomization technique of the system to generate more data. Specifically, we randomize room layout in the Scene Process Stage using FurnitureLayoutSampler. We randomize material, model, and camera in the Entity Process Stage using EntityRandomizer. In the Pixel Process Stage, we generate semantic labels. In order to align with the semantic labels in real dataset, we modify the label of NYUv2 40 label set as shown in SemanticOutput class.

© 2022 The Author(s) Computer Graphics Forum © 2022 The Eurographics Association and John Wiley & Sons Ltd. Published by John Wiley & Sons Ltd.

#### 1.3. Depth Estimation

DSL code. Code [3](#page-6-0) shows the DSL for this task. In the Entity Process Stage, we manually setup cameras in the valid rooms as shown in class CameraSetter. Specifically, we set the camera positions by some heuristic rules, the image resolution as  $640 \times 480$ , and horizontal field-of-view (FoV) to 57◦ to align with Microsoft Kinect used in the NYUv2 dataset. In the Pixel Process Stage, we setup the depth output in class DepthOutput.

Qualitative results. We show qualitative results in Figure [1.](#page-7-0) As one can see, training on the synthetic and real dataset, the network generates more accurate estimations than that only using real images for training for both methods. The noise has been significantly reduced in the depth estimation. Note that the ground-truth depth maps used by AdaBins [\[BAW21\]](#page-1-1) have some missing depth values because they use the raw depth data in the code.

#### 2. Additional Results of Random Samplers

Furniture layout sampler. With the layout sampler, users can easily change the furniture arrangement in the Scene Process Stage, which could increase the diversity of the scene. We show the code example using the furniture layout sampler and then give more results in Figure [2.](#page-8-0)

Light sampler. With the light sampler, users could randomly change the light in the scene to simulate various lighting conditions. We show the code example using the light sampler and then give more results in Figure [3.](#page-9-0)

Model sampler. With the model sampler, users could replace the original model with a new model with an appropriate size and similar category. We show the code example using the model sampler and then give more results in Figure [4.](#page-10-0)

Material sampler. With the material sampler, users could sample the appropriate new material based on the original material type, according to the material information stored in the database. We show the code example using the material sampler and then give more results in Figure [5.](#page-11-0)

Custom sampler. The flexibility of our DSL allows users to create their customized sampling strategy. Code [4](#page-12-0) shows an example of customized trajectory sampler DSL. We can further use this customized sampler for vision tasks, e.g., SLAM as in Figure [6.](#page-13-0)

<span id="page-1-0"></span>Table 1: Detailed Manhattan layout estimation results on the MatterportLayout dataset. The best and the second best results are boldfaced and underlined.

| Metric: 3D IoU $(\%)$ $\uparrow$ |                     |         |           |           |           |                |
|----------------------------------|---------------------|---------|-----------|-----------|-----------|----------------|
| Training strategies              | Synthetic data size | Overall | 4 corners | 6 corners | 8 corners | $> 10$ corners |
| $\mathbf{r}$                     |                     | 75.39   | 76.58     | 80.42     | 71.74     | 65.09          |
| $s + r$                          | 1.2K                | 76.56   | 78.03     | 81.64     | 72.16     | 65.70          |
| $s + r$                          | 12K                 | 76.74   | 78.07     | 81.24     | 73.39     | 66.25          |
| $s + r$                          | 120K                | 76.92   | 78.43     | 81.39     | 72.43     | 66.88          |
| Metric: 2D IoU $(\%)$ $\uparrow$ |                     |         |           |           |           |                |
| Training strategies              | Synthetic data size | Overall | 4 corners | 6 corners | 8 corners | $> 10$ corners |
| $\mathbf r$                      |                     | 77.95   | 79.35     | 82.88     | 73.99     | 67.10          |
| $s + r$                          | 1.2K                | 79.22   | 80.95     | 84.08     | 74.56     | 67.56          |
| $s + r$                          | 12K                 | 79.25   | 80.86     | 83.71     | 75.52     | 67.81          |
| $s + r$                          | 120K                | 79.49   | 81.28     | 83.94     | 74.63     | 68.50          |
| Metric: RMSE $\downarrow$        |                     |         |           |           |           |                |
| Training strategies              | Synthetic data size | Overall | 4 corners | 6 corners | 8 corners | $> 10$ corners |
| $\mathbf r$                      |                     | 0.277   | 0.246     | 0.218     | 0.318     | 0.492          |
| $s + r$                          | 1.2K                | 0.275   | 0.241     | 0.207     | 0.307     | 0.534          |
| $s + r$                          | 12K                 | 0.261   | 0.227     | 0.214     | 0.304     | 0.469          |
| $s + r$                          | 120K                | 0.258   | 0.228     | 0.214     | 0.299     | 0.444          |
| Metric: $\delta_1$ $\uparrow$    |                     |         |           |           |           |                |
| Training strategies              | Synthetic data size | Overall | 4 corners | 6 corners | 8 corners | $> 10$ corners |
| $\mathbf{r}$                     |                     | 0.908   | 0.900     | 0.947     | 0.914     | 0.875          |
| $s + r$                          | 1.2K                | 0.912   | 0.900     | 0.944     | 0.933     | 0.891          |
| $s + r$                          | 12K                 | 0.919   | 0.913     | 0.952     | 0.922     | 0.892          |
| $s + r$                          | 120K                | 0.918   | 0.909     | 0.947     | 0.923     | 0.912          |

## References

<span id="page-1-1"></span>[BAW21] BHAT S. F., ALHASHIM I., WONKA P.: Adabins: Depth estimation using adaptive bins. In *CVPR* (2021), pp. 4009–4018. [1,](#page-0-0) [8](#page-7-1)

<span id="page-1-2"></span><sup>[</sup>DNZ∗17] DAI A., NIESSNER M., ZOLLHÖFER M., IZADI S., THEOBALT C.: Bundlefusion: Real-time globally consistent 3d reconstruction using on-the-fly surface reintegration. *ACM TOG 36*, 4 (2017), 1. [14](#page-13-1)

```
1 import numpy as np
2 from shapely.geometry import Point
         3 import pandas as pd
  5 from ksecs.resources import NYU40_MAPPING
6 from ksecs.ECS.processors.entity_processor import EntityProcessor
  7 from ksecs.ECS.processors.scene_processor import SceneProcessor
8 from ksecs.ECS.processors.render_processor import RenderProcessor
 9 from ksecs.ECS.processors.pixel_processor import PixelProcessor
12 class CameraFilter(EntityProcessor):<br>13 def is valid room(self, room, nu
def is valid_room(self, room, num_furniture):<br>
14 # Check if the number of furniture in the room is above threshold.
15 polygon = room.gen_polygon()
16 count = 0
17 for ins in self.shader.world.instances:
18 if not ins.type == 'ASSET':
18 if not ins.t<br>
19 continue<br>
20 if polygon.c<br>
count +=
                           20 if polygon.contains(Point([ins.transform[i] for i in [3, 7, 11]])):
21 count += 1
22 return count >= num_furniture
              24 def delete_cameras_in_room(self, room):
25 polygon = room.gen_polygon()<br>
26 for camera in self shader wo
26 for camera in self.shader.world.cameras:<br>27 if polygon.contains (Point ([camera.po
                          27 if polygon.contains(Point([camera.position[axis] for axis in "xyz"])):
                                 28 self.shader.world.delete_entity(camera)
              def process(self):
31 # We only use rooms with more than 4 assets
32 for room in self.shader.world.rooms:
33 if not self.is_valid_room(room, 4):
                                34 self.delete_cameras_in_room(room)
37 class CameraSetting(EntityProcessor):
38 def process(self):
39 for camera in self.shader.world.cameras:
40 camera.set_attr("imageWidth", 1024)
41 camera.set_attr("imageHeight", 512)
42 camera.set_attr("cameraType", "PANORAMA")
45 class FurnitureLayoutSampler(SceneProcessor):
46 # Randomize layout
47 def process(self):
47 def process (self):<br>48 for room in self.shader.world.rooms:
                          49 room.randomize_layout(self.shader.world)
class EntityRandomizer(EntityProcessor):<br>
def randomize_model_material(self):<br>
for instance in self.shader.worl<br>
self.shader.world.replace_material<br>
self.shader.world.replace_material<br>
id=instance.id,<br>
id=inst
53 def randomize_model_material(self):
54 for instance in self.shader.world.instances:
                           # Randomize material
                          56 self.shader.world.replace_material(
57 id=instance.id,<br>58 type='REPLACE_ALL'
59 )
60 if instance.type == 'ASSET':<br>
60 if instance.type == 'ASSET':<br>
61 # Randomize model<br>
62 self.shader.world.replace
61 # Randomize model
62 self.shader.world.replace_model(
                                id=instance.id
64 )
              66 def randomize_light(self):
67 <b>for light in self.shader.world.lights:<br>
68 # Randonly adjust the color temperature<br>
69 light._tune_temp(1)
                             rght: canc_camp(1)<br>Randomly adjust the light intensity
                          71 light.tune_random(1.2)
              def randomize camera(self):
                     74 for camera in self.shader.world.cameras:
75 random_vec = np.random.normal(0, 1, size=3)
76 camera_pos = np.array(list(camera.position.values()))
77 randomized_pos = camera_pos + random_vec * \
78 np.array([500.0, 500.0, 100.0])
76 camera_pos = np.a<br>
77 randomized_pos =<br>
79 camera.set attr(
80 'position', x=randomized_pos[0], y=randomized_pos[1], z=randomized_pos[2])
81 camera.set_attr('lookAt', z=randomized_pos[2])
83 def process(self):<br>84 self.randomize<br>85 self.randomize
                     self.randomize_model_material()
85 self.randomize_light()<br>86 self.randomize_camera
                     self.randomize_camera()
       89 class Render(RenderProcessor):
```
© 2022 The Author(s)

Computer Graphics Forum © 2022 The Eurographics Association and John Wiley & Sons Ltd.

*H. Ren, H. Zhang, J. Zheng, J. Zheng, R. Tang, Y. Huo, H. Bao & R. Wang / Supplementary Material for MINERVAS*

```
90 def process(self, *args, **kwargs):
                                   self.gen_rgb(distort=0, noise=0)
 94<br>
class SemanticOutput (PixelProcessor):<br>
def modify_nyu40_labels for aligning with label set of '2D-3D-S' dataset<br>
97<br>
s_map = pd.read_csv(NYU40_MAPPING)<br>
98<br>
s_map = s_map[["id", "nyu_label_id"]]<br>
99<br>
s_map.
102 <br>
103 <br>
103 <br>
104 <br>
105 <br>
105 <br>
105 <br>
107 <br>
107 <br>
107 <br>
107 <br>
107 <br>
107 <br>
107 <br>
107 <br>
107 <br>
107 <br>
107 <br>
107 <br>
107 <br>
107 <br>
108 <br>
107 <br>
108 <br>
108 <br>
108 <br>
108 <br>
108 <br>
108 <br>
108 <br>
108 <br>
108 <br>
108 <br>
108 <br>
108 <br>
108 <br>
108 <br>

 104 ),<br>
105 "nyu_label_id"<br>
106 ] = 0
 107 s_map.loc(s_map["nyu_label_id"] == 5, "nyu_label_id"] = 3<br>
108 s_map.loc(s_map["nyu_label_id"] == 6, "nyu_label_id"] = 4<br>
109 s_map.loc(s_map["nyu_label_id"] == 8, "nyu_label_id"] = 5<br>
110 s_map.loc(s_map["nyu_label_id
                                   115 return s_map
 117 def process(self, **kwargs):<br>118 self.gen_semantic(label_arch=self.modify_nyu40_labels())
```
Code 1: DSL code for Manhattan room layout estimation task.

```
1 import numpy as np
2 from shapely.geometry import Point
         3 import pandas as pd
  5 from ksecs.resources import NYU40_MAPPING
6 from ksecs.ECS.processors.entity_processor import EntityProcessor
  7 from ksecs.ECS.processors.scene_processor import SceneProcessor
8 from ksecs.ECS.processors.render_processor import RenderProcessor
 9 from ksecs.ECS.processors.pixel_processor import PixelProcessor
12 class CameraFilter(EntityProcessor):<br>13 def is valid room(self, room, nu
def is valid_room(self, room, num_furniture):<br>
14 # Check if the number of furniture in the room is above threshold.
15 polygon = room.gen_polygon()
16 count = 0
17 for ins in self.shader.world.instances:
18 if not ins.type == 'ASSET':
18 if not ins.t<br>
19 continue<br>
20 if polygon.c<br>
count +=
                           20 if polygon.contains(Point([ins.transform[i] for i in [3, 7, 11]])):
21 count += 1
22 return count >= num_furniture
              24 def delete_cameras_in_room(self, room):
25 polygon = room.gen_polygon()<br>
26 for camera in self shader wo
26 for camera in self.shader.world.cameras:<br>27 if polygon.contains (Point ([camera.po
                          27 if polygon.contains(Point([camera.position[axis] for axis in "xyz"])):
                                 28 self.shader.world.delete_entity(camera)
              def process(self):
31 # We only use rooms with more than 4 assets
32 for room in self.shader.world.rooms:
33 if not self.is_valid_room(room, 4):
                                34 self.delete_cameras_in_room(room)
37 class CameraSetting(EntityProcessor):
38 def process(self):
39 for camera in self.shader.world.cameras:
40 camera.set_attr("imageWidth", 1024)
41 camera.set_attr("imageHeight", 512)
42 camera.set_attr("cameraType", "PANORAMA")
45 class FurnitureLayoutSampler(SceneProcessor):
46 # Randomize layout
47 def process(self):
47 def process (self):<br>48 for room in self.shader.world.rooms:
                          49 room.randomize_layout(self.shader.world)
class EntityRandomizer(EntityProcessor):<br>
def randomize_model_material(self):<br>
for instance in self.shader.worl<br>
self.shader.world.replace_material<br>
self.shader.world.replace_material<br>
id=instance.id,<br>
id=inst
53 def randomize_model_material(self):
54 for instance in self.shader.world.instances:
                           # Randomize material
                          56 self.shader.world.replace_material(
57 id=instance.id,<br>58 type='REPLACE_ALL'
59 )
60 if instance.type == 'ASSET':<br>
60 if instance.type == 'ASSET':<br>
61 # Randomize model<br>
62 self.shader.world.replace
61 # Randomize model
62 self.shader.world.replace_model(
                                id=instance.id
64 )
              66 def randomize_light(self):
67 <b>for light in self.shader.world.lights:<br>
68 # Randonly adjust the color temperature<br>
69 light._tune_temp(1)
                             rght: canc_camp(1)<br>Randomly adjust the light intensity
                          71 light.tune_random(1.2)
              def randomize camera(self):
                     74 for camera in self.shader.world.cameras:
75 random_vec = np.random.normal(0, 1, size=3)
76 camera_pos = np.array(list(camera.position.values()))
77 randomized_pos = camera_pos + random_vec * \
78 np.array([500.0, 500.0, 100.0])
76 camera_pos = np.a<br>
77 randomized_pos =<br>
79 camera.set attr(
80 'position', x=randomized_pos[0], y=randomized_pos[1], z=randomized_pos[2])
81 camera.set_attr('lookAt', z=randomized_pos[2])
83 def process(self):<br>84 self.randomize<br>85 self.randomize
                     self.randomize_model_material()
85 self.randomize_light()<br>86 self.randomize_camera
                     self.randomize_camera()
       89 class Render(RenderProcessor):
```
© 2022 The Author(s)

Computer Graphics Forum © 2022 The Eurographics Association and John Wiley & Sons Ltd.

*H. Ren, H. Zhang, J. Zheng, J. Zheng, R. Tang, Y. Huo, H. Bao & R. Wang / Supplementary Material for MINERVAS*

```
90 def process(self, *args, **kwargs):
                                   self.gen_rgb(distort=0, noise=0)
 94<br>
class SemanticOutput (PixelProcessor):<br>
def modify_nyu40_labels for aligning with label set of '2D-3D-S' dataset<br>
97<br>
s_map = pd.read_csv(NYU40_MAPPING)<br>
98<br>
s_map = s_map[["id", "nyu_label_id"]]<br>
99<br>
s_map.
102 <br>
103 <br>
103 <br>
104 <br>
105 <br>
105 <br>
105 <br>
107 <br>
107 <br>
107 <br>
107 <br>
107 <br>
107 <br>
107 <br>
107 <br>
107 <br>
107 <br>
107 <br>
107 <br>
107 <br>
107 <br>
108 <br>
107 <br>
108 <br>
108 <br>
108 <br>
108 <br>
108 <br>
108 <br>
108 <br>
108 <br>
108 <br>
108 <br>
108 <br>
108 <br>
108 <br>
108 <br>

 104 ),<br>
105 "nyu_label_id"<br>
106 ] = 0
 107 s_map.loc(s_map["nyu_label_id"] == 5, "nyu_label_id"] = 3<br>
108 s_map.loc(s_map["nyu_label_id"] == 6, "nyu_label_id"] = 4<br>
109 s_map.loc(s_map["nyu_label_id"] == 8, "nyu_label_id"] = 5<br>
110 s_map.loc(s_map["nyu_label_id
                                   115 return s_map
 117 def process(self, **kwargs):<br>118 self.gen_semantic(label_arch=self.modify_nyu40_labels())
```
Code 2: DSL code for semantic segmentation task.

```
1 import math<br>
2 import nump<br>
from shapel
 2 import numpy as np
3 from shapely.ops import nearest_points
4 from shapely.geometry import Point
 6 from ksecs.ECS.processors.pixel_processor import PixelProcessor<br>7 from ksecs.ECS.processors.render_processor import RenderProcessor<br>8 from ksecs.ECS.processors.entity_processor import EntityProcessor
         11 class CameraSetter(EntityProcessor):
12 # Set a camera in the room by a heuristic rule<br>\n<b>def</b> set_camera(self, room):<br>\n14 <b>def</b> set_camen(self, room):<br>\n15 <b>height</b> = 640<br>\n16 <b>if</b> look from right corner of the room13 def set_camera(self, room):
                     width = 64015 height = 480
16 # look from right corner of the room
17 camera_height = min(2000, self.shader.world.levels[0].height)
18 right_corner = np.max(room.boundary, axis=0)
19 com_polygon = room.gen_polygon()<br>
20 border, point = nearest_points(room_polygon, Point(right_corner))<br>
21 pos = [border.x - 200, border.y - 200, camera_height - 200]<br>
22 # look at room center
                     look\_at = room. position + [camera\_height / 2]25 hfov = 57<br>26 tan = (math.tan(math.radians(hfov / 2))) / (width / height)
                    vfov = math.degrees(math.atan(tan)) * 2
                     self.shader.world.add_camera(
                           30 id=f"view_{room.roomId}",
31 cameraType="PERSPECTIVE",
32 hfov=hfov,
33 vfov=vfov,
34 imageWidth=width,
35 imageHeight=height,
36 position=pos,
                           lookAt=look_at
                     \text{up}=[0, 0, 1]def is_valid_room(self, room, num_furniture):<br>
42 # Check if the number of furniture in the room is above threshold.
43 polygon = room.gen_polygon()
44 count = 0
                     for ins in self.shader.world.instances:
                           46 if not ins.type == 'ASSET':
                                 47 continue
                           48 if polygon.contains(Point([ins.transform[i] for i in [3, 7, 11]])):
                                 count += 1
                     50 return count >= num_furniture
              def process(self):
53 # Delete all existing cameras
54 for camera in self.shader.world.cameras:
55 self.shader.world.delete_entity(camera)
57 # Set new camera for valid room
58 for room in self.shader.world.rooms:
59 if self.is_valid_room(room, 4):
                                 self.set_camera(room)
         63 class Render(RenderProcessor):
64 def process(self, *args, **kwargs):
65 self.gen_rgb(distort=0, noise=0)
68 class DepthOutput(PixelProcessor):
69 def process(self, **kwargs):
70 | self.gen_depth(distort=0, noise=0)
```
Code 3: DSL code for depth estimation task.

*H. Ren, H. Zhang, J. Zheng, J. Zheng, R. Tang, Y. Huo, H. Bao & R. Wang / Supplementary Material for MINERVAS*

<span id="page-7-1"></span><span id="page-7-0"></span>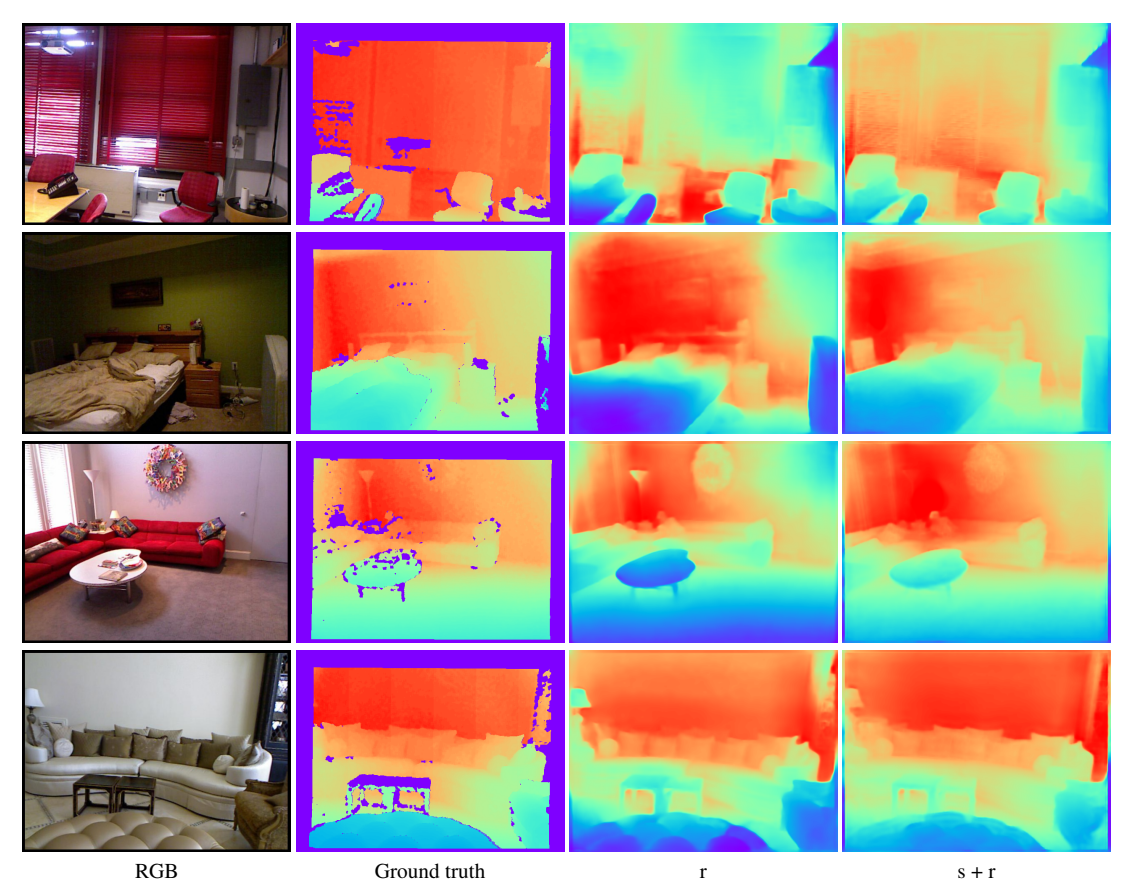

Figure 1: Qualitative results of the depth estimation with AdaBins [\[BAW21\]](#page-1-1).

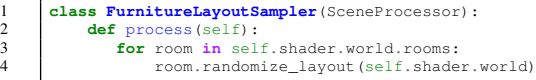

<span id="page-8-0"></span>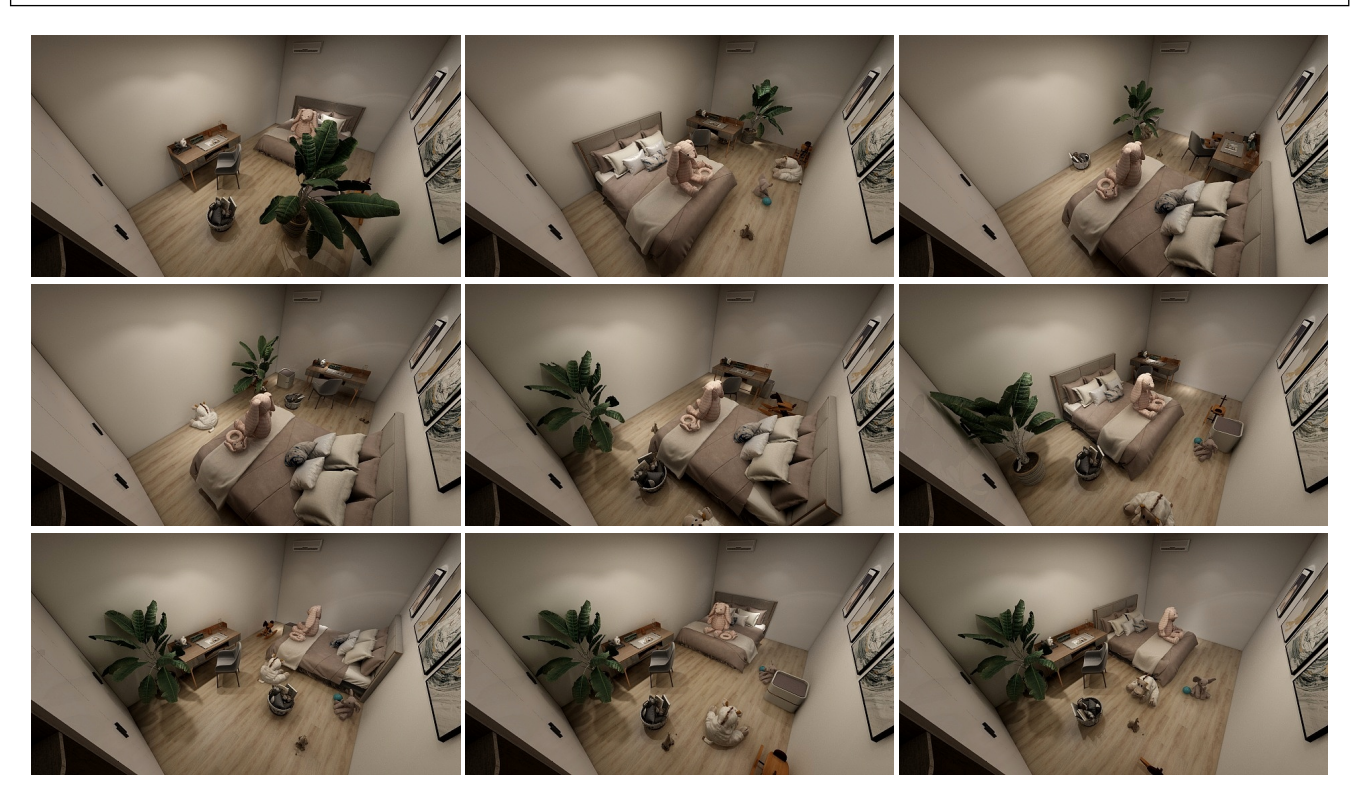

Figure 2: More results generated by the scene-level sampler.

## *H. Ren, H. Zhang, J. Zheng, J. Zheng, R. Tang, Y. Huo, H. Bao & R. Wang / Supplementary Material for MINERVAS*

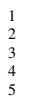

1 class LightSampler(EntityProcessor):<br>
3 def process(self):<br>
for light in self.shader.world.lights:<br>
4 light.tune\_temp() # randomize color temperature<br>
5 light.tune\_intensity() # randomize intensity

<span id="page-9-0"></span>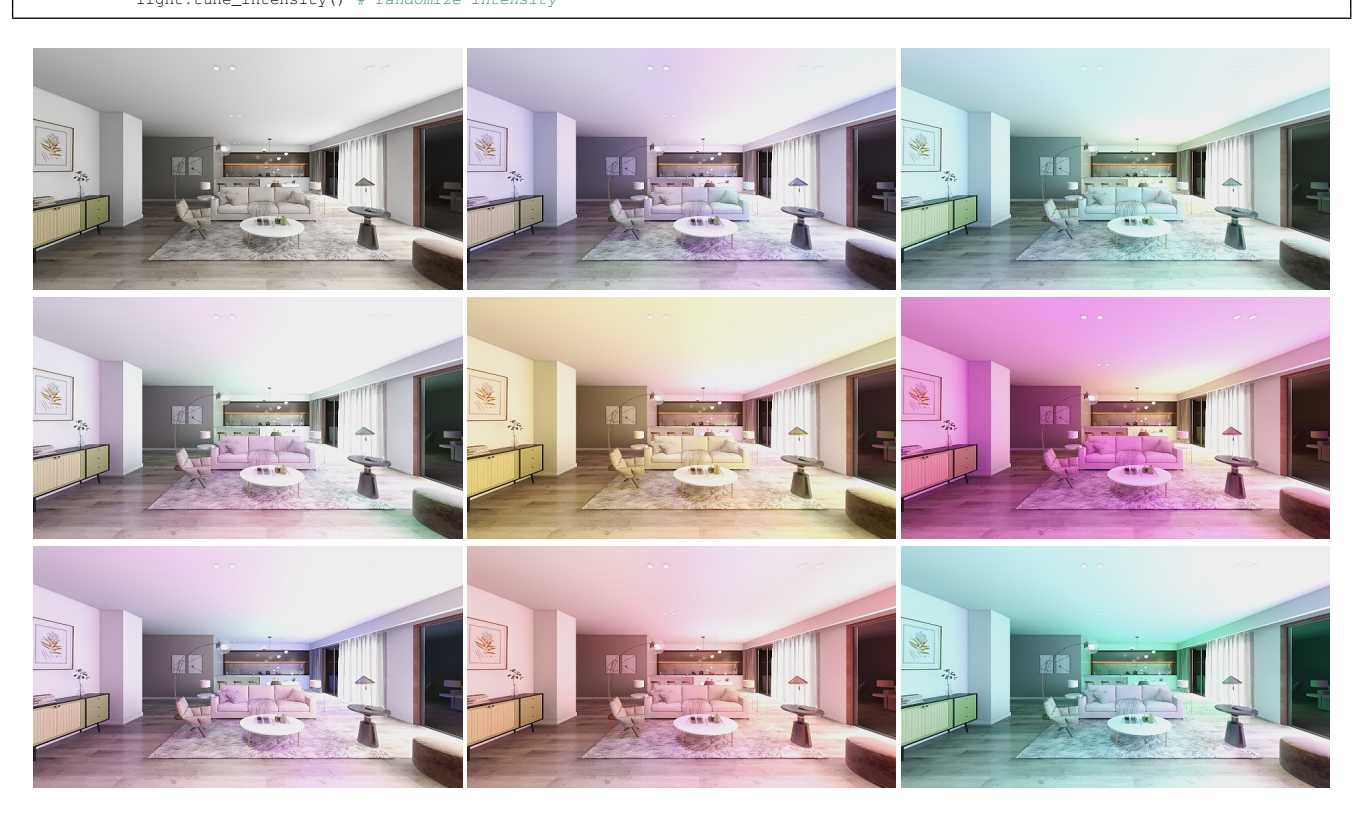

Figure 3: More results generated by the light sampler.

<span id="page-10-0"></span>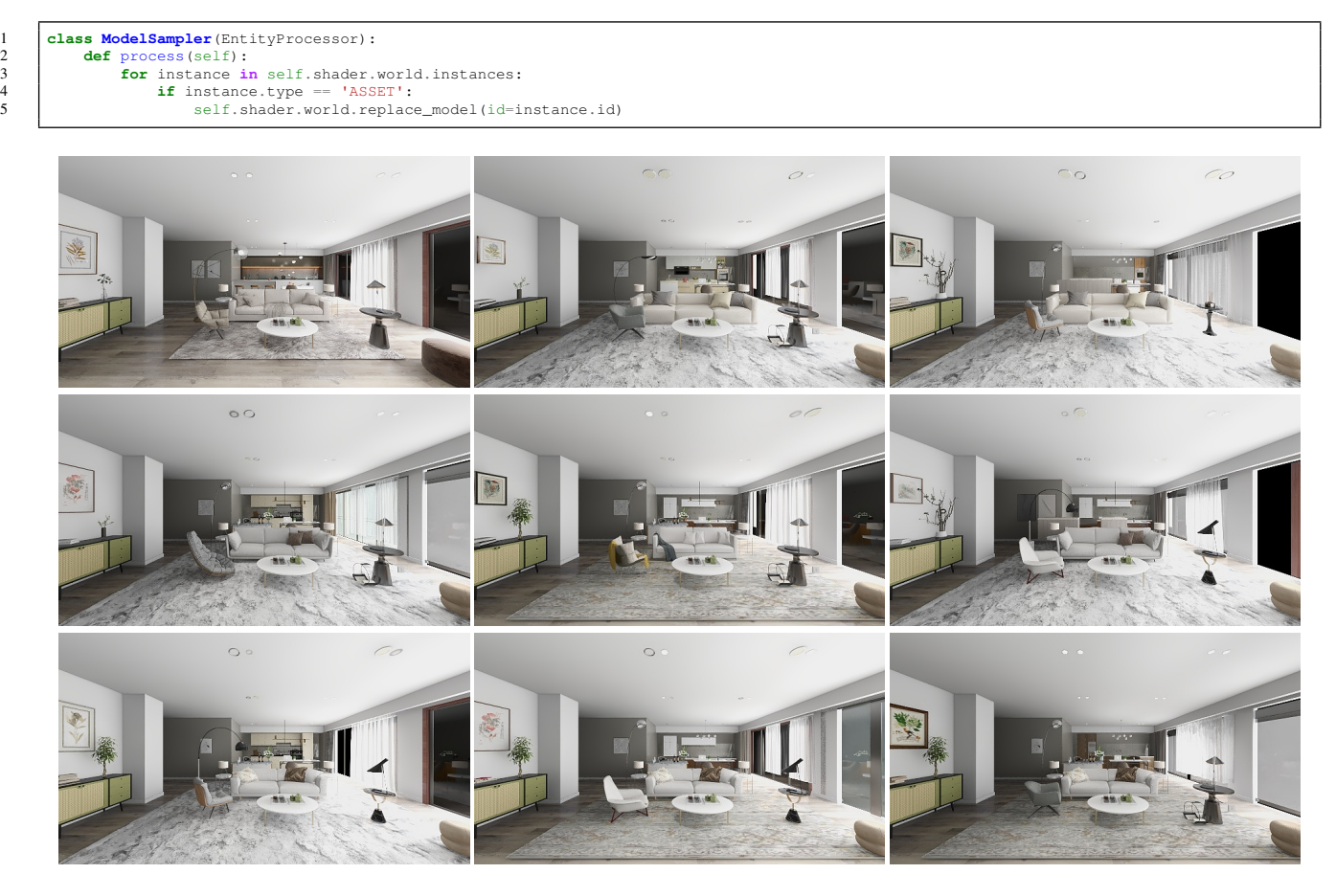

Figure 4: More results generated by the model sampler.

<span id="page-11-0"></span>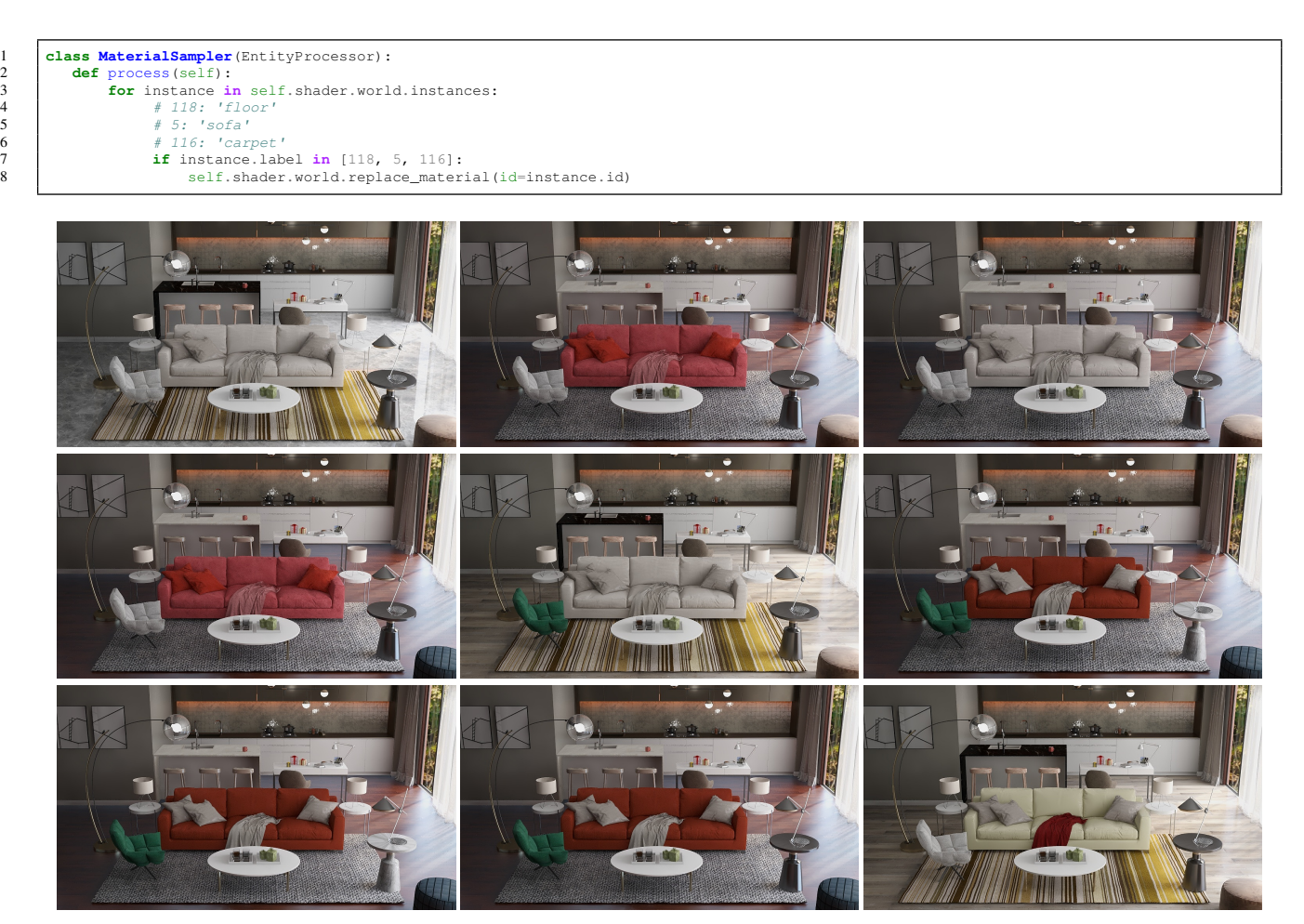

Figure 5: More results generated by the material sampler.

```
1 import numpy as np
2 from math import sqrt
   3 from shapely.geometry import Point
4 from shapely.ops import nearest_points
   5 import glm
6 from ksecs.ECS.processors.entity_processor import EntityProcessor
            9 class CustomTrajectorySampler(EntityProcessor):
 11 def calculate_vel(self, velocity, step_time):<br>
12 mu = glm.normalize(glm.vec2(np.random.normal(0, 1, size=2)))<br>
13 FORCE = 100
12 mu = g1m.norma<br>
13 f = FORCE = 100<br>
14 f = FORCE * mu<br>
15 PHI, A, C_D, M<br>
16 d = -0.5 * g1m<br>
17 velocity = vel
 15 PHI, A, C_D, M = 1.204, 0.09, 0.1, 1.0
16 d = -0.5 * glm.normalize(velocity) * PHI * A * C_D * glm.dot(velocity, velocity)
17 velocity = velocity + (d + f) * M * step_time
                             S_MAX = 1019 if S_MAX < sqrt(glm.dot(velocity, velocity));<br>20 velocity = S_MAX * glm.normalize(velocity)<br>return velocity
 23 def process(self):
24 for camera in self.shader.world.cameras:
                                    self.shader.world.delete_entity(camera)
\begin{tabular}{c|c} 27 & key\_points = []\\ 28 & for room in sell\\ 30 & # init\\ 31 & room\_points \\ 32 & com\_points \\ 33 & com\_points \\ 34 & camera\_pos \\ 35 & # calculation of\_to in rare \\ 36 & for i in rare \\ 37 & # update \\ 38 & com\_ex\_cos \\ 40 & new\_pos \\ 41 & new\_cos \\ 42 & am\_ex\_cos \\ 43 & com\_ex\_cos \\ 44 & com\_ex\_cos \\ 44 & com\_ex\_cos \\ 48 & com\_ex\_cos \\ 49 & com\_ex\_cos \\ 40 & com\_ex\_cos \\ 41 & com\_ex\_cos \\ 42 & com\_ex\_cos \\ 43 & com\_exfor room in self.shader.world.rooms:
                                      # init
                                     room\_points = []31 room_polygon = room.gen_polygon()
32 camera_vel = glm.normalize(glm.vec2(np.random.normal(0, 1, size=2)))
33 camera_pos = glm.vec2(room.position)
 34 # calcaulate key points
35 length_of_trajectory, delta_time, scale = 5, 0.03, 1000
36 for i in range(length_of_trajectory):
37 # update camera params
 38 camera_vel = self.calculate_vel(camera_vel, delta_time)<br>39 new_position = camera_pos + scale * camera_vel * delta_time<br>40 next_camera_point = Point(tuple(new_position.xy))
                                             if not next_camera_point.within(room_polygon):
 42<br>
pl, p2 = nearest_points(room_polygon, next_camera_point)<br>
normal = glm.normalize(glm.vec2(pl.x - p2.x, pl.y - p2.y)<br>
danera_pos = camera_pos + scale * camera_vel * delta_time<br>
camera_pos = camera_pos + scale * camera_v
                            self.make_traj(
                                     50 imageHeight=960,
                                     imageWidth=1280,
                                     52 keyPoints=key_points,
                                      speed=1200,fps=3,speedMode=1,
                                     \overline{p}itchMode=1,
                                     pitch=[-10, 10],
                                     hfov=70,
 59 vfov=55,
60 height=1400,
 61 heightMode=1,<br>62 cameraType="PERSPECTIVE"
```
Code 4: DSL code for custom trajectory sampler.

 $\begin{array}{c} 5 \\ 6 \\ 7 \end{array}$ 8 10 22 26  $4546$ <br> $4748$ <br> $4950$ <br> $5152$ <br> $535$ <br> $545$ <br> $56$ <br> $57$ <br> $58$ <br> $59$ 63 )

© 2022 The Author(s) Computer Graphics Forum © 2022 The Eurographics Association and John Wiley & Sons Ltd.

*H. Ren, H. Zhang, J. Zheng, J. Zheng, R. Tang, Y. Huo, H. Bao & R. Wang / Supplementary Material for MINERVAS*

<span id="page-13-1"></span><span id="page-13-0"></span>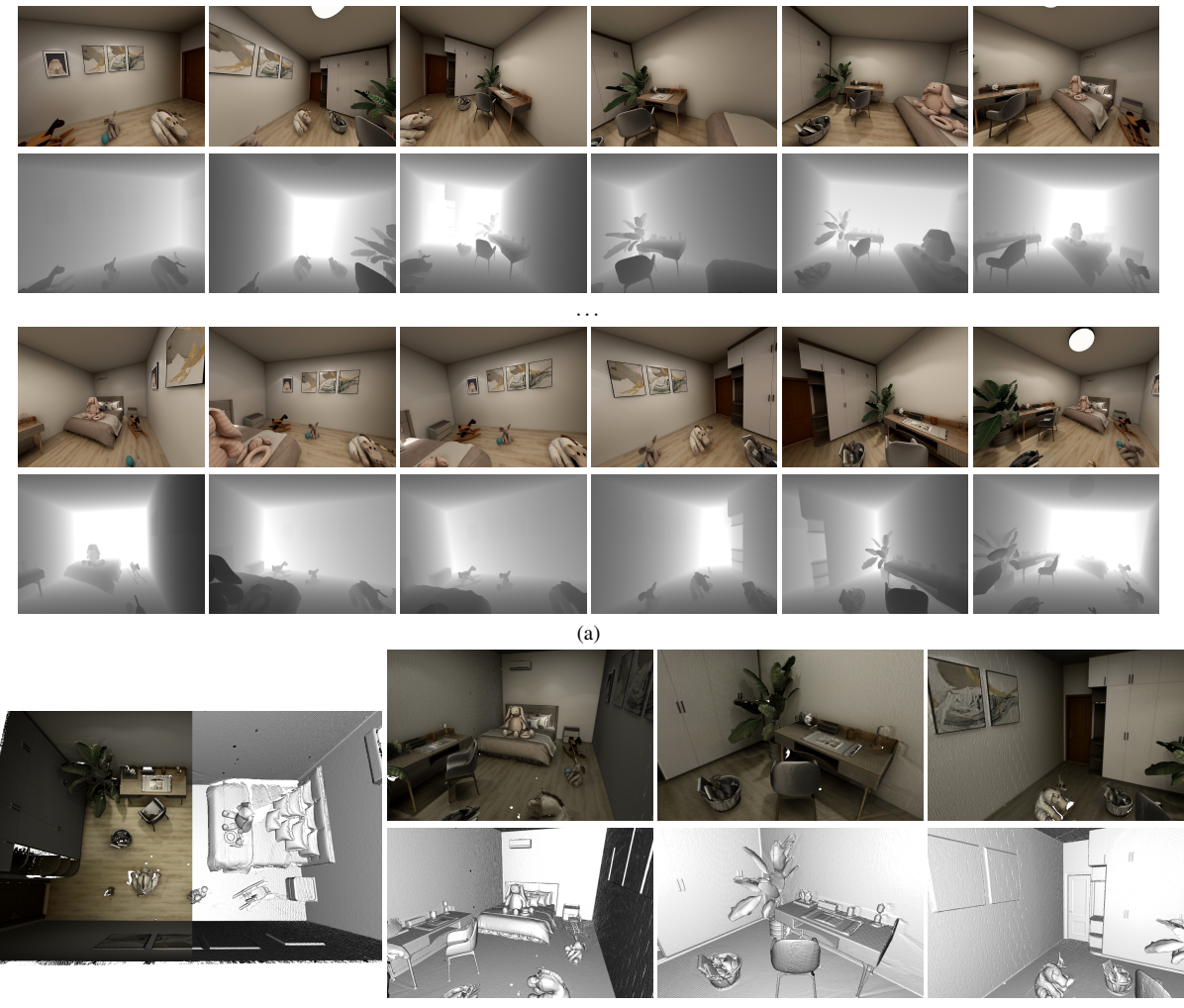

(b)

Figure 6: Results of custom trajectory sampler. (a) Sampled trajectory. (b) 3D reconstruction result by BundleFusion [\[DNZ](#page-1-2)<sup>\*</sup>17].